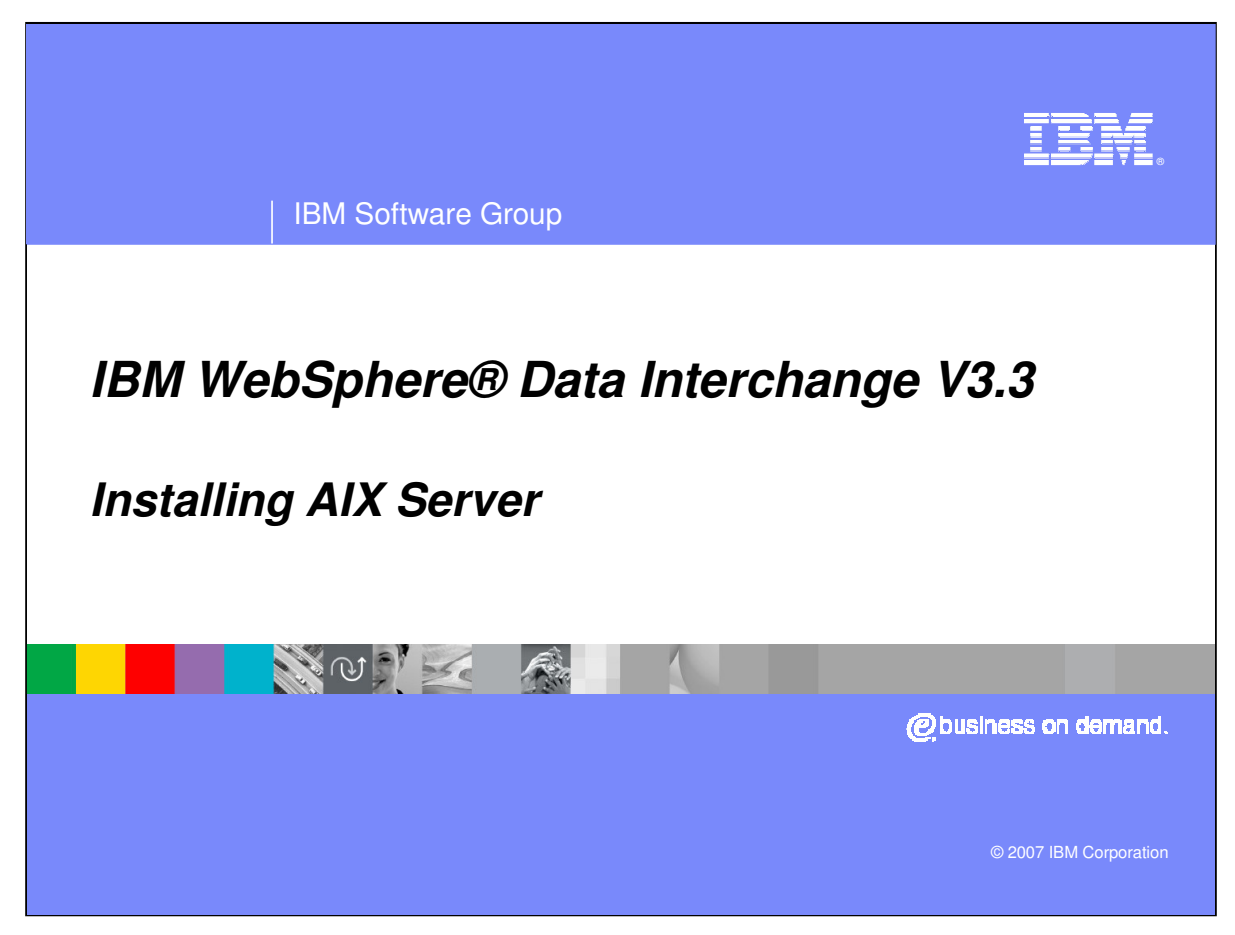

This presentation will review the AIX Server Installation.

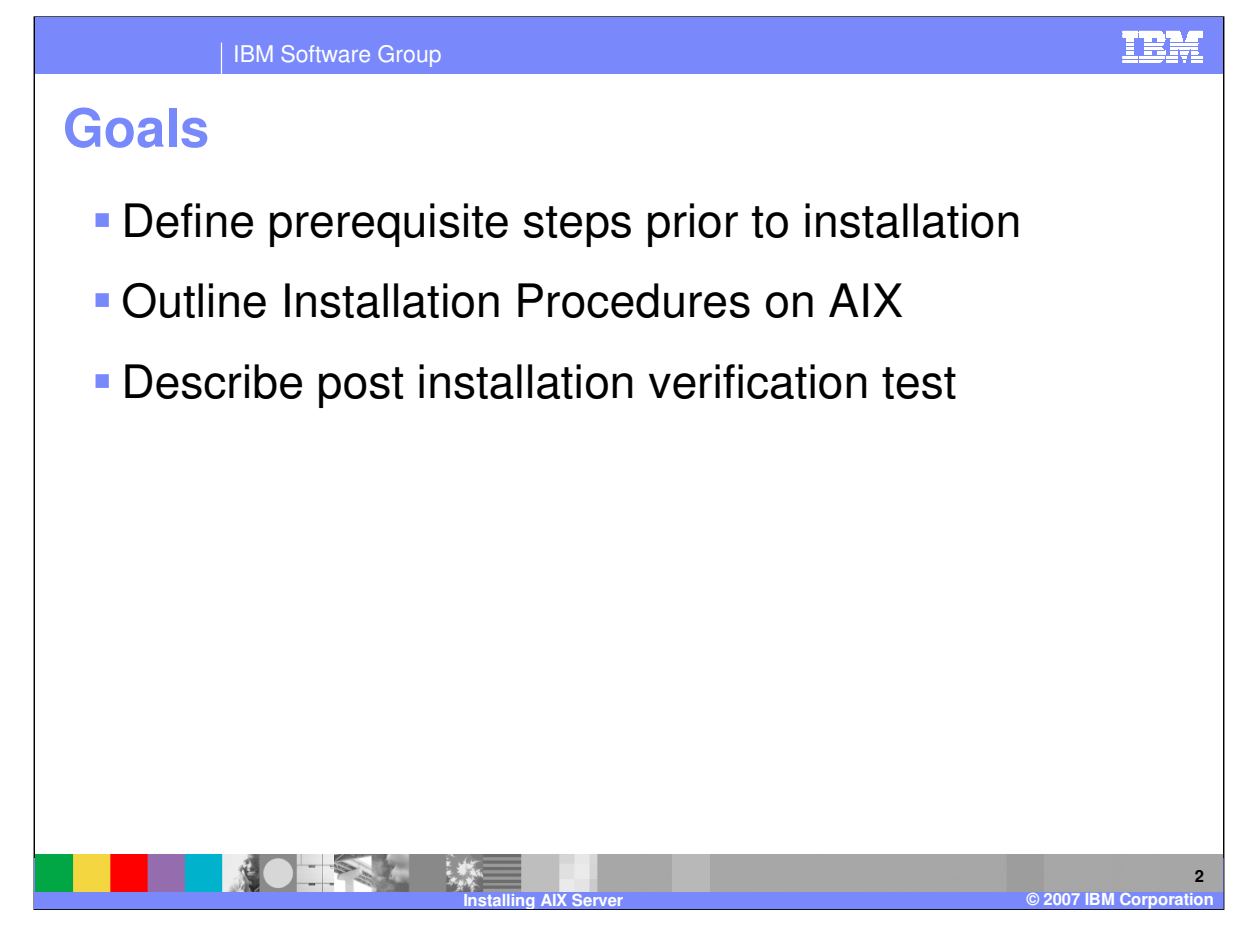

The presentation will provide you with the procedures for installing and configuring the WebSphere Data Interchange Version 3.3 server on the AIX platform. It will also explain a verification test which can be executed to verify the installation has been successful.

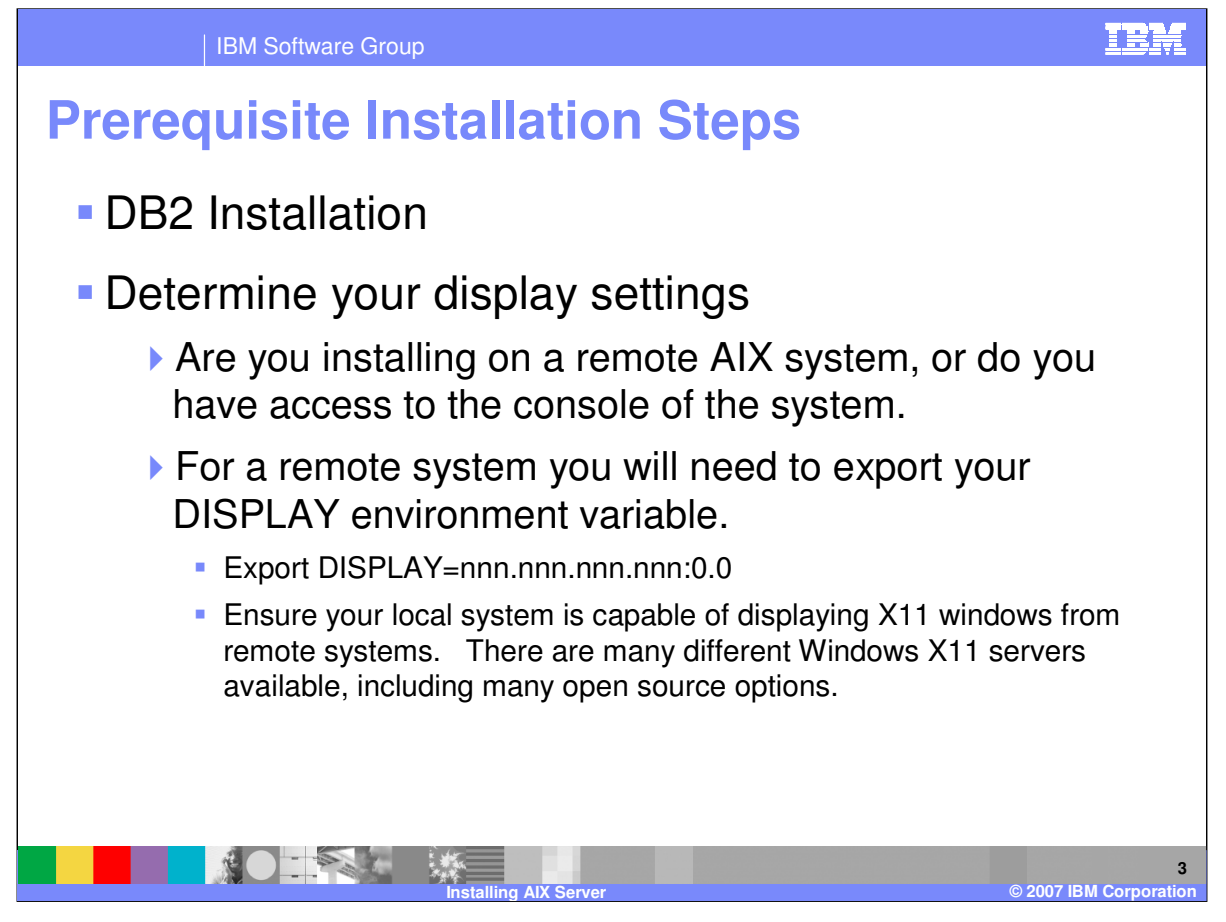

There are several steps to be completed prior to the installation of WebSphere Data Interchange server on AIX. Install DB2 and configure a DB2 instance following the standard DB2 installation procedures. If you are accessing the AIX system remotely your next step will be to export your DISPLAY environment variable to indicate the IP address of a remote system which is running an X11 server. You will want to ensure your local X11 server is running and has been configured to accept connections from the AIX system to which WDI is being deployed. If you are at the system console you will not need to do this step the graphical display will display on the console window.

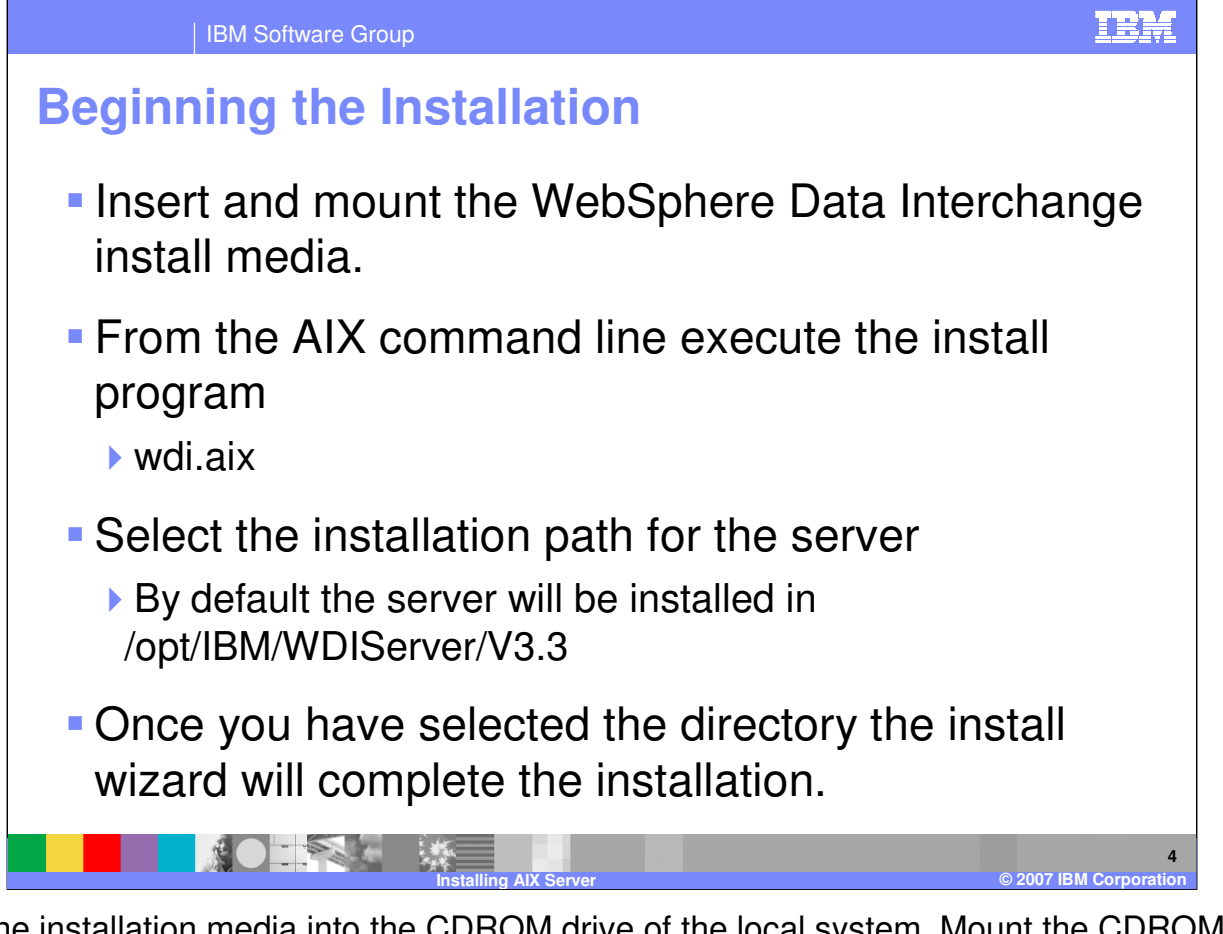

Insert the installation media into the CDROM drive of the local system. Mount the CDROM and from the command line locate the mount point for the CDROM. The on the CD there will be an executable named **wdi.aix**. Execute this command which will cause the Install Wizard to display. You will be prompted to read and agree to the license. You will also be prompted to provide an install directory for the product. By default WDI will be installed in /opt/IBM/WDIServer/V3.3.

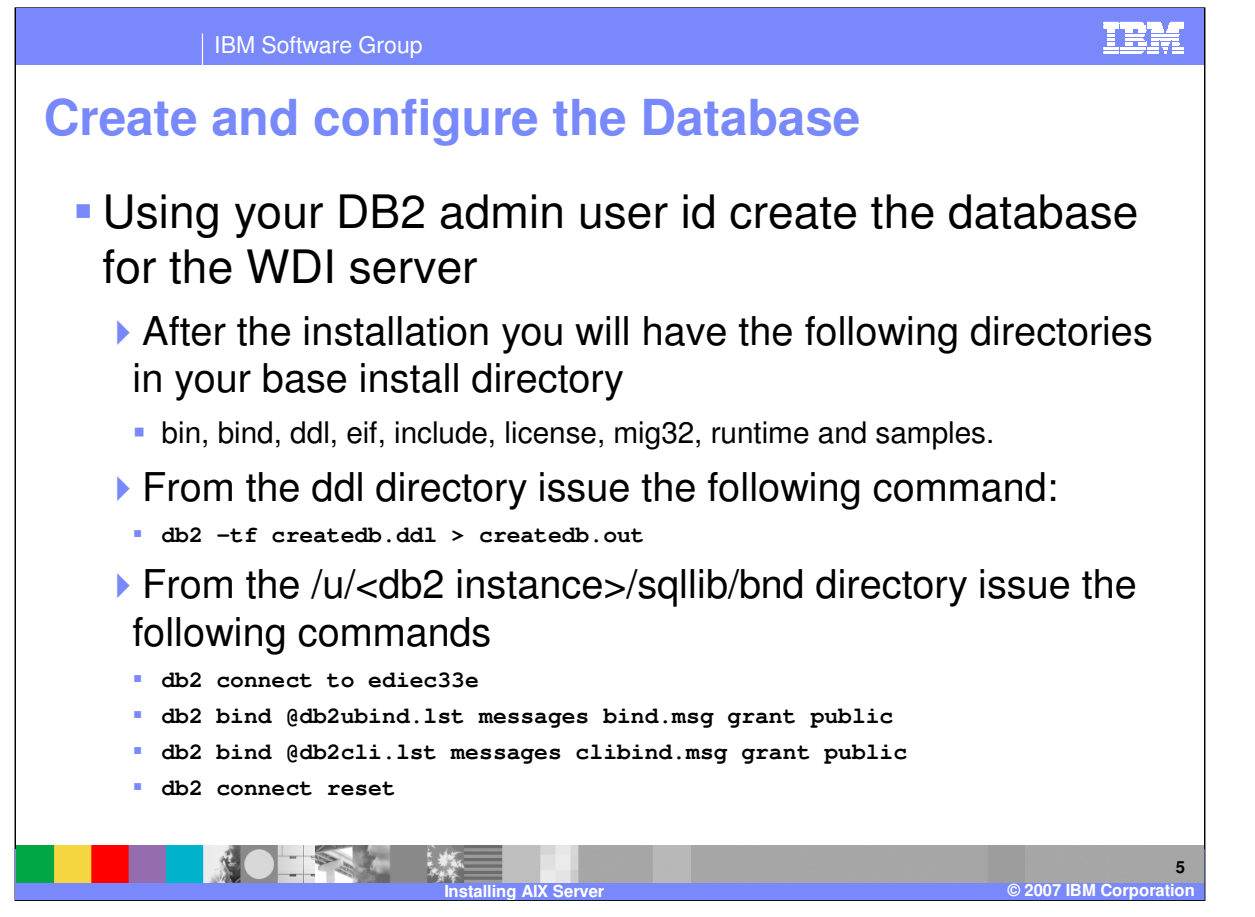

The commands for creating and configuring the database need to be executed using db2 administrator user id. This will have been identified during the DB2 installation when the database instance was created. The ddl directory contains the data definition language scripts used to create and configure the database.

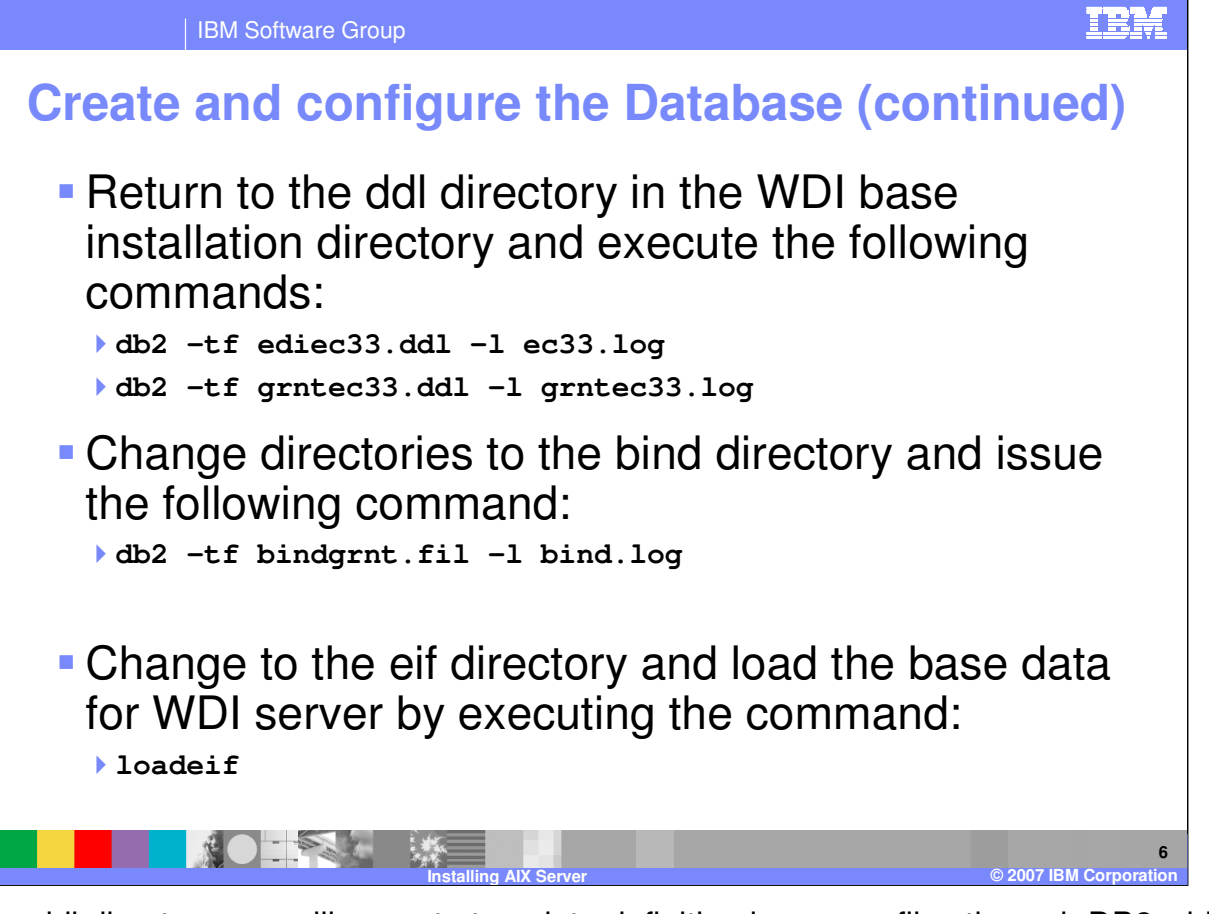

From the ddl directory you will execute two data definition language files through DB2 which will configure the database and define grant access to the tables of the WDI server database. By default the grntec33.ddl will grant access to public. If you intend to restrict the execution of WebSphere Data Interchange to a specific user id you may modify the ddl to identify a specific user rather than PUBLIC.

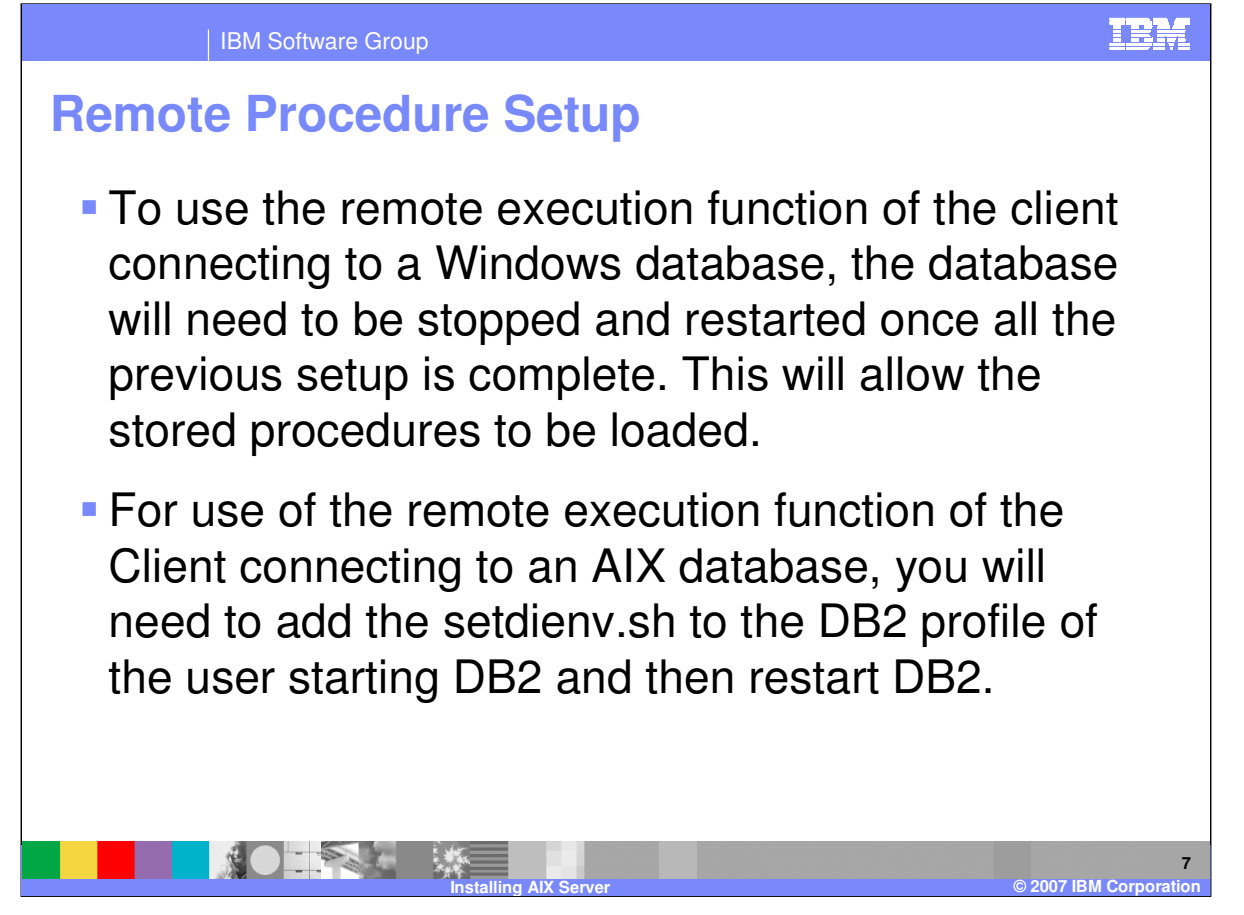

To use the remote execution function of the client connecting to a Windows database, the database will need to be stopped and restarted once all the previous setup is complete. This will enable the stored procedures to work correctly.

For use of the remote execution function of the Client connecting to an AIX database, you will need to add the setdienv.sh to the DB2 profile of the user starting DB2 and then restart DB2.

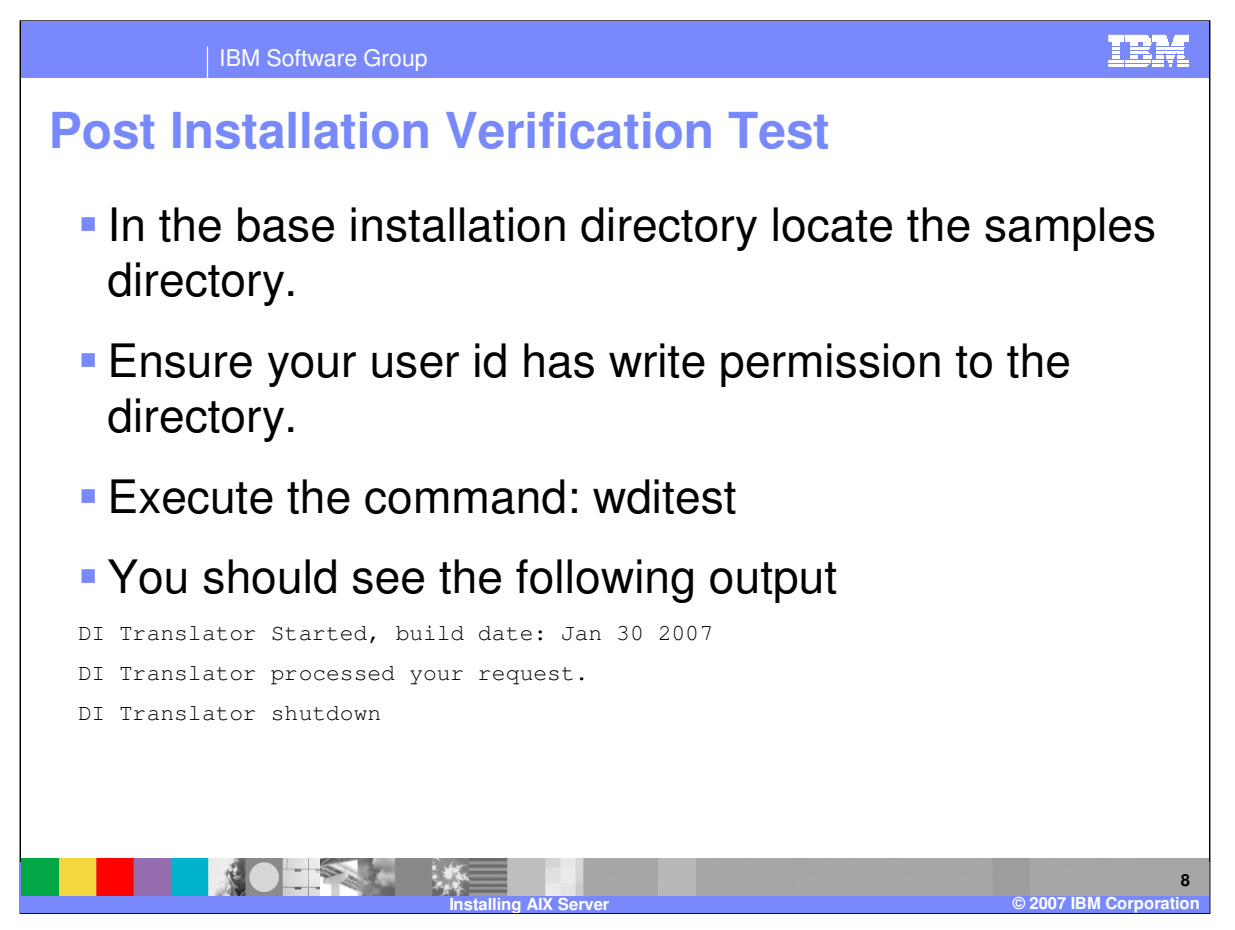

In the samples directory you will find a small test script which will invoke the translator and perform a simple XML to EDI translation. You will want to ensure the user id you are using to run the test has permissions to write to the directory and to the two output files: outfile and printfile

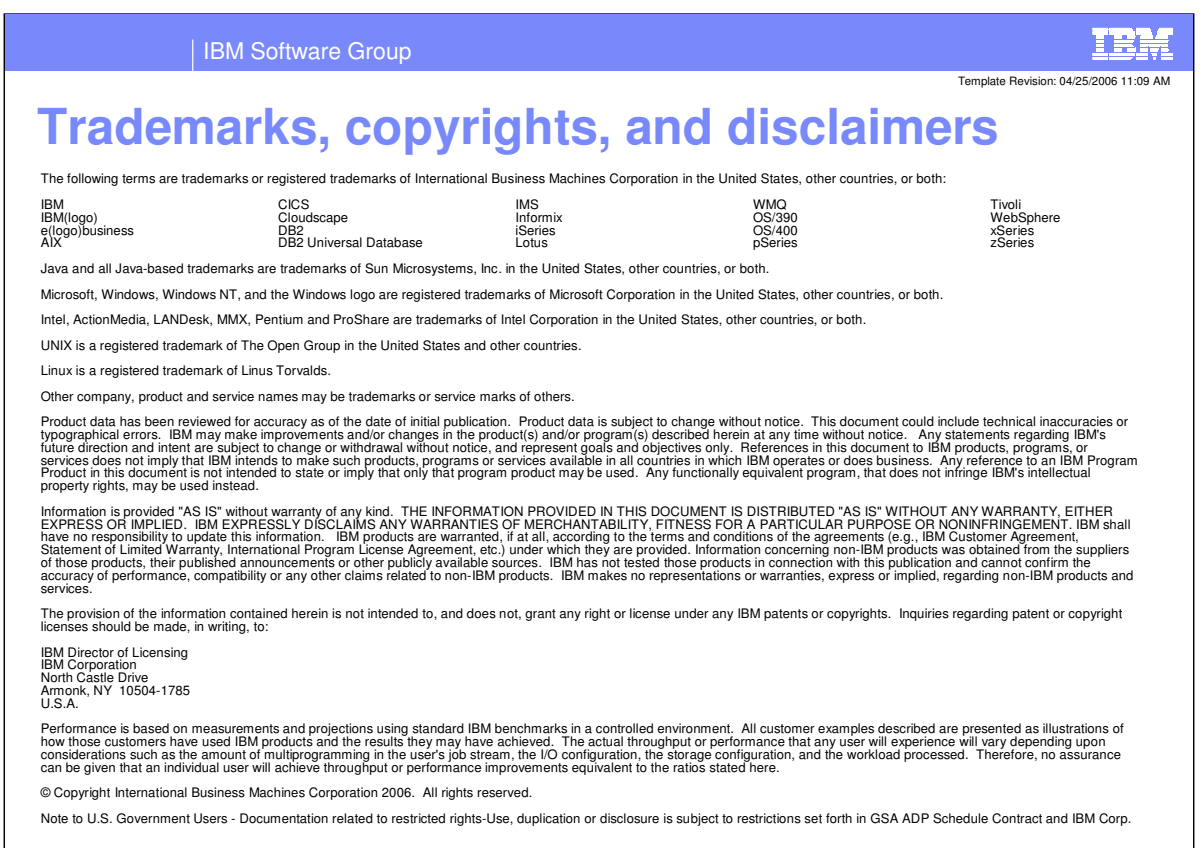

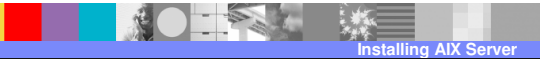

**9**

**D** 2007 **IBM** Corpora